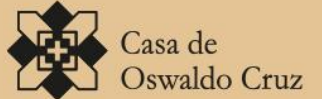

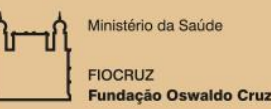

# **BASE ARCH** A APLICAÇÃO NA DESCRIÇÃO E DIFUSÃO ARQUIVÍSTICA

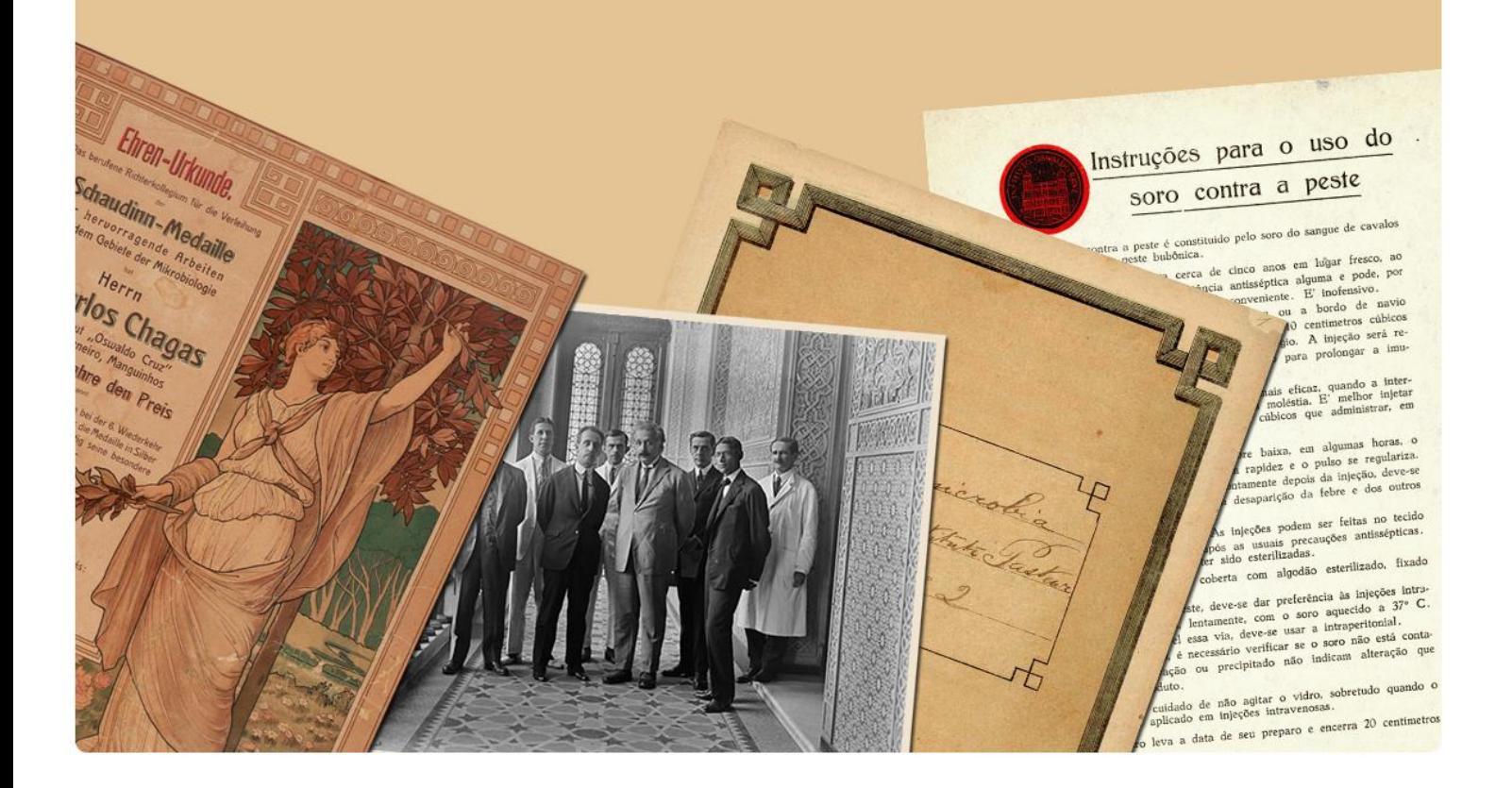

## A aplicação do software Atom na descrição e difusão arquivística Conceitos, funcionalidades e implantação

## **Sumário**

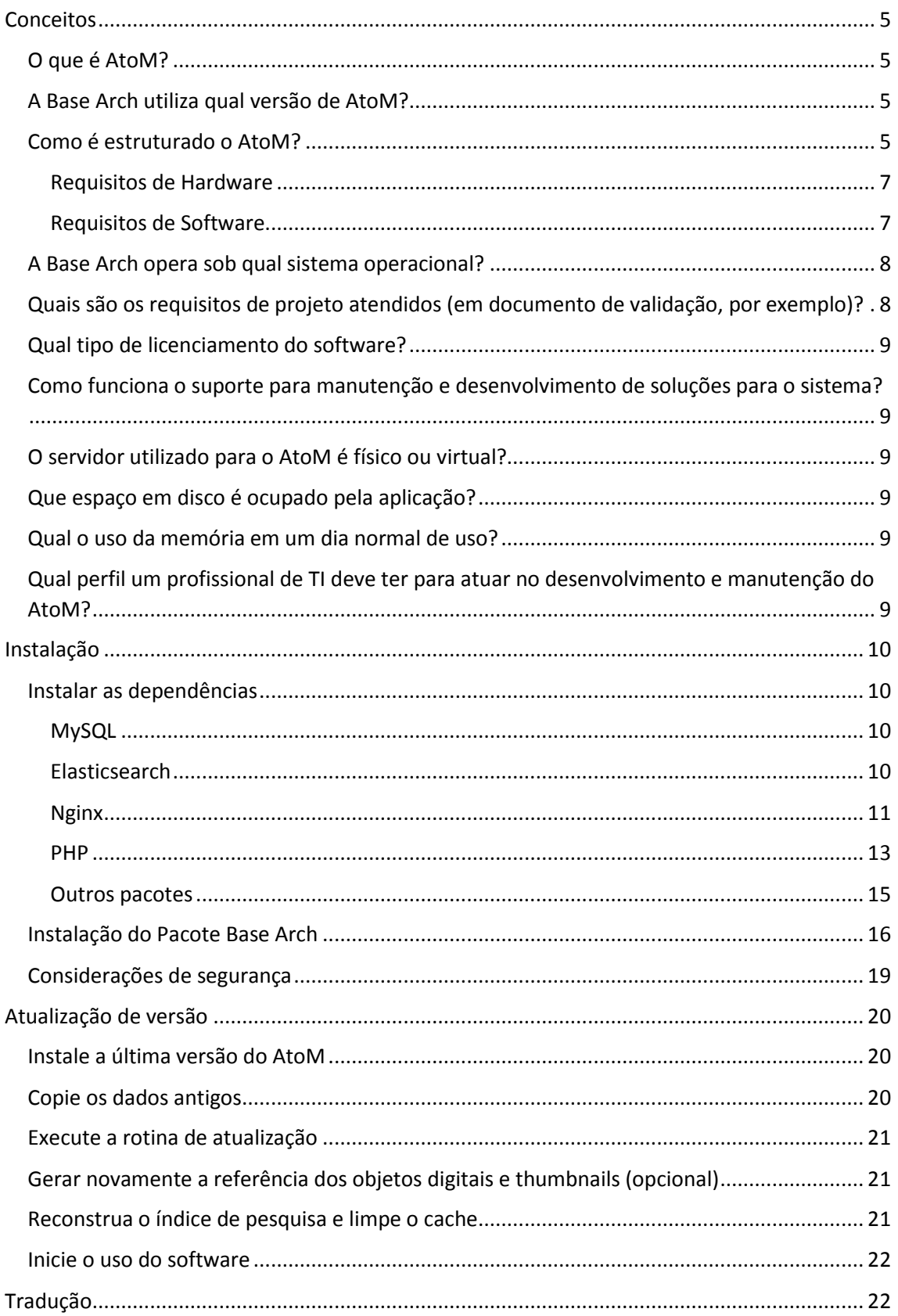

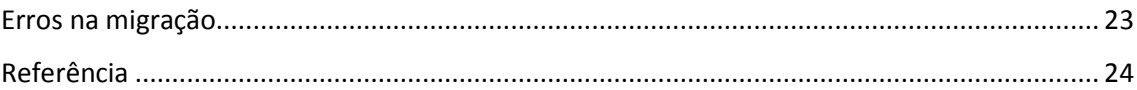

## <span id="page-4-0"></span>**Conceitos**

## <span id="page-4-1"></span>**O que é AtoM?**

AtoM é uma abreviatura de Access to Memory. Funcionando em ambiente WEB, é uma aplicação de código aberto destinada à descrição normalizada em arquivos definitivos permitindo um acesso multilíngue numa organização com múltiplos repositórios integrados.

## <span id="page-4-2"></span>**A Base Arch utiliza qual versão de AtoM?**

A base Arch utiliza a versão 2.1 do AtoM, migrada da versão 1.1 do ICA-AtoM em outubro de 2014.

## <span id="page-4-3"></span>**Como é estruturado o AtoM?**

O AtoM é um sistema baseado na web (web-based), opensource e multi-idiomas que compreende:

- Páginas HTML que podem ser visualizadas a partir de navegadores de internet e que ficam hospedadas em um servidor web. A equipe da Artefactual (Equipe responsável pelo Projeto AtoM) usou e sugere o servidor web Nginx para o ambiente de desenvolvimento e produção, mas o AtoM também é compatível com o Apache;
- Um banco de dados do tipo MySQL. Embora o AtoM tenha sido desenvolvido em MySQL (5.1+), ele utiliza uma camada de abstração de dados e, portanto, também é compatível com Postgres, SQLite, SQLServer e Oracle;
- Linguagem de programação PHP (5.3.10+), que gerencia os pedidos e respostas entre os clientes de internet, a aplicação lógica e a aplicação de conteúdos são armazenados no banco de dados;
- Framework Symfony(1.4), que organiza as partes componentes da aplicação, usando orientação a objetos e as melhores práticas e padrões de design;
- Elasticsearch ( 1.3.0+ ) , um servidor de pesquisa distribuído baseado no Apache Lucene , que atua como motor de busca e analítica do aplicativo. Elasticsearch não está integrado diretamente no código do AtoM como uma biblioteca , mas como um serviço implantado em uma mesma rede que o AtoM interage através de uma API RESTfull
- O Qubit, conjunto de ferramentas para gestão de dados abertos (Open Information Management Toolkit), desenvolvido pelo projeto AtoM e personalizado para o aplicativo AtoM.

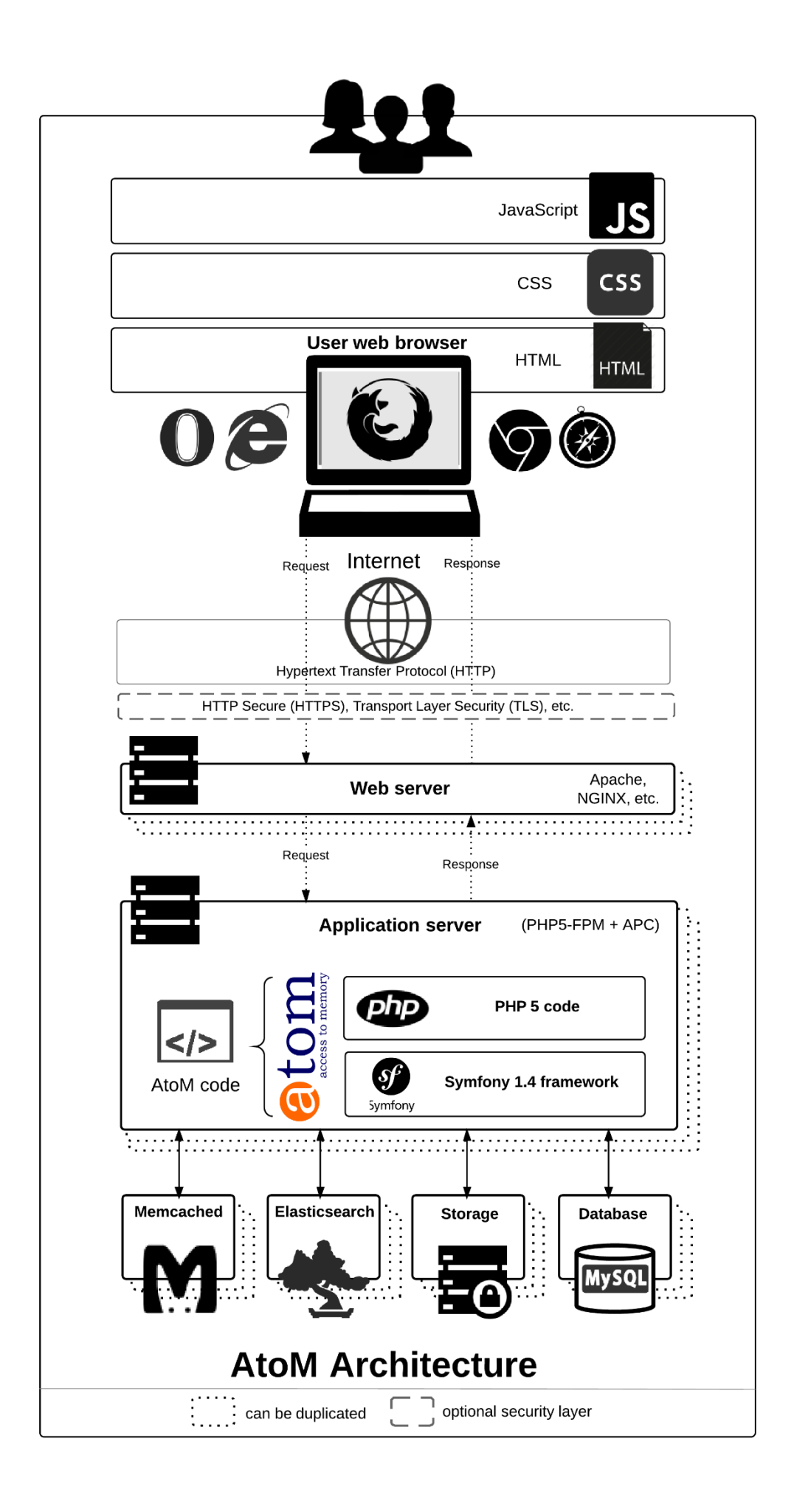

## **Quais são os requisitos mínimos do AtoM?**

## <span id="page-6-0"></span>**Requisitos de Hardware**

Não existe uma orientação oficial ou especificação de hardware recomendado para a execução do AtoM, porque o que é considerado um nível de desempenho "aceitável" é subjetivo, e o desempenho da aplicação depende muito de fatores como à quantidade de dados/arquivos multimídias que o sistema irá trabalhar e quantos usuários estão acessando o site ao mesmo tempo.

Para a versão 2.1, utilizamos os seguintes recursos de hardware, em uma máquina virtual:

- Processador: relativo ao hardware do equipamento (host)
- Memória: 2GB
- Disco rígido: 40GB

Essas especificações são suficientes para suportar um acervo com:

- 27.494 descrições arquivísticas
- 16.757 registros de autoridade
- 1.281 pontos de acesso ( 416 assunto /865 locais) 8.563 objetos digitais em baixa resolução que ocupam 2.4 GB de espaço em disco

## <span id="page-6-1"></span>**Requisitos de Software**

Listamos abaixo o que são considerados requisitos mínimos para a versão 2.1, mas lembre-se que na maioria dos casos, você vai experimentar melhores resultados trabalhando com as últimas versões estáveis de cada componente.

- **Versão do PHP:** 5.3.10 ou mais recente (PHP 5.4 e PHP 5.5)
- **Versão do MySQL:**5.1 ou mais recente
- Servidor WEB **Apache** or **Nginx**; Artefactual indica o uso do último
- **Elasticsearch**1.3.0 ou mais recente
- **Recursos obrigatórios:**
	- cURL (php5-curl)
	- JSON (php5-json)
	- APC (php-apc, ou php5-apcu no PHP 5.5)
	- PDO e PDO-MySQL (php5-mysql)
	- XSL (php5-xsl)
	- Readline (php5-readline, required in 14.04 only)
- **Recursos Opcionais:**
- ImageMagick software suite Assim como o PHP GD, permite a criação de derivados de imagem, com uma ou mais páginas, incluindo a extensão TIFF. Se o equipamento estiver com o GD e o ImageMagick instalados, o ICA-AtoM preferencialmente utilizará o ImageMagick.
- Ghostscript Usado para criar PDFs simples ou com várias páginas a partir de imagens.
- FFmpeg Permite renderização de vídeos em formato flash.
- pdftotext (parto f poppler-utils)

## <span id="page-7-0"></span>**A Base Arch opera sob qual sistema operacional?**

A base Arch opera sob sistema operacional Linux distribuição Ubuntu 14.x, contudo segundo documentação oficial do software (AtoM), o sistema opera em Linux, Windows, MAC OS X, Solaris e FreeBSD.

## <span id="page-7-1"></span>**Quais são os requisitos de projeto atendidos (em documento de validação, por exemplo)?**

O AtoM foi originalmente construído baseado nos seguintes padrões internacionais de descrição arquivística do International Council on Archives (ICA):

- General International Standard Archival Description (ISAD) Segunda edição, 1999.
- International Standard Archival Authority Record (Corporate bodies, Persons, Families) (ISAAR) – Segunda edição , 2003.
- International Standard For Describing Institutions with Archival Holdings (ISDIAH) Primeira edição, Março de 2008.
- International Standard For Describing Functions (ISDF) Primeira edição, Maio de 2007.
- AtoM supports Simple Knowledge Organization System (SKOS) Recomendação do W3C, 18 de Agosto de 2009.

## <span id="page-8-0"></span>**Qual tipo de licenciamento do software?**

AGPL v3.

AtoM foi projetado com ferramentas de código aberto ( NGINX , MySQL, PHP, Symfony, ElasticSearch ). Portanto, não há custo para fazer o download de qualquer software necessário para executar o aplicativo AtoM.

## <span id="page-8-1"></span>**Como funciona o suporte para manutenção e desenvolvimento de soluções para o sistema?**

O AtoM possui grupos no Google, onde os profissionais da ArtFactual (empresa que desenvolveu o aplicativo) resolvem bugs , esclarecem dúvidas e estão receptivos a qualquer sugestão ou implementação de melhorias no software:

**ica-atom-users@googlegroups.com** (usuários)

**qubit-dev@googlegroups.com**(desenvolvedores)

## <span id="page-8-2"></span>**O servidor utilizado para o AtoM é físico ou virtual?**

O servidor AtoM pode ser virtual ou físico. A versão 2.1 utiliza virtualização.

## <span id="page-8-3"></span>**Que espaço em disco é ocupado pela aplicação?**

Em novembro de 2014, o diretório com os arquivos da Base Arch continha aproximadamente 2.5 GB (incluindo diretório de uploads) e o banco de dados cerca de 130MB.

## <span id="page-8-4"></span>**Qual o uso da memória em um dia normal de uso?**

O uso fica entre 2GB e 3GB.

## <span id="page-8-5"></span>**Qual perfil um profissional de TI deve ter para atuar no desenvolvimento e manutenção do AtoM?**

Analista de Sistemas / Programador PHP com experiência no desenvolvimento de aplicações utilizando framework Symfony. Necessários conhecimentos em Javascript; HTML, CSS e AJAX; MySQL; orientação a objetos e arquitetura MVC. Boas noções de Servidor Linux / Servidor Web NGINX; Inglês (para leitura).

## <span id="page-9-0"></span>Instalação

#### **Linux**

É recomendado o Ubuntu por se tratar de uma distribuição Linux de fácil uso e por ter uma comunidade grande e ativa. Contudo, resultados satisfatórios são obtidos com a utilização de outras distribuições como Debian, CentOS e Fedora.

A maior parte dos passos de configuração descritos nesse documento se aplicam a qualquer ambiente moderno de Linux mas alguns deles se aplicam somente ao Ubuntu.

Especificamente, esse documento é baseado no Ubuntu 12.04 LTS (Precise Pangolin) e Ubuntu 14.04 LTS (Trusty Tahr). Uma vez instalado, você deve ser capaz de seguir as instruções descritas abaixo.

## <span id="page-9-1"></span>**Instalar as dependências**

### <span id="page-9-2"></span>**MySQL**

É extremamente recomendado o uso do MySQL 5.5 em termos de velocidade, escalabilidade e facilidade de uso. Há também bons resultados utilizando Percona Server ou MariaDB.

Vamos instalar MySQL utilizando **apt-get**:

sudo apt-get install mysql-server-5.5

Durante a instalação, surgirá o prompt para você escolher a senha de administrador (root). Recomendamos que você use uma senha forte.

### <span id="page-9-3"></span>**Elasticsearch**

Uma busca relativamente nova baseada no Apache Lucene e desenvolvida em Java trouxe para o AtoM várias características avançadas, desempenho e escalabilidade. Esta é provavelmente a maior mudança introduzida no AtoM 2.1.

O Ubuntu não fornece um pacote para a busca, mas você pode baixá-lo diretamente do site da ElasticSearch se você não conseguir fazer o download usando o método que se segue.

Primeiramente, certifique-se de que o Java esteja instalado. Elasticsearch é compatível com OpenJDK mas utilizaremos a JVM da Oracle.

sudo add-apt-repository ppa:webupd8team/java sudo apt-get update sudo apt-get install oracle-java8-installer

Após instalar o Java, continue com a instalação do Elasticsearch:

```
wget -qO - http://packages.elasticsearch.org/GPG-KEY-elasticsearch | sudo apt
-key add -
```

```
Adicione a seguinte linha no diretório /etc/apt/sources.list para habilitar a busca:
deb http://packages.elasticsearch.org/elasticsearch/1.3/debian stable main
Agora execute:
sudo apt-get update
sudo apt-get install elasticsearch
Configure o serviço para iniciá-lo:
sudo update-rc.d elasticsearch defaults 95 10
sudo /etc/init.d/elasticsearch start
```
### <span id="page-10-0"></span>**Nginx**

Existem muitos servidores web compatíveis com PHP. Apache é provavelmente o mais popular, mas descobrimos que o Nginx se adapta muito melhor a ambientes de recursos limitados sob altas cargas. Você está livre para experimentar outras soluções, mas nossa documentação incidirá o Nginx como a melhor solução de servidor web.

A instalação no Ubuntu é simples:

sudo apt-get install nginx

Ubuntu 12.04 utiliza Nginx 1.1. No entanto, a comunidade Nginx fornece um PPA (Personal Package Archive), canal oficial para usuários do Ubuntu e que suporta pacotes mais estáveis para as diferentes versões do Ubuntu, incluindo a 12.04. Esta é uma boa opção se você quiser desfrutar de alguns dos mais recentes recursos e melhorias adicionadas ao Nginx, tendo riscos mínimos em seus ambientes de produção. Execute os seguintes comandos:

```
sudo add-apt-repository ppa:nginx/stable
```
sudo apt-get update

sudo apt-get install nginx

O Nginx implanta um servidor padrão (aka VirtualHost, para usuários do Apache) chamado **default** e você pode encontrá-lo em /etc/nginx/sites-available/default. Para instalar no AtoM você deve editar o bloco de servidor existente ou adicionar um novo. Mostraremos como fazer o último:

```
sudo touch /etc/nginx/sites-available/atom
```

```
sudo ln -sf /etc/nginx/sites-available/atom /etc/nginx/sites-enabled/atom
sudo rm /etc/nginx/sites-enabled/default
```
Criamos o arquivo de configuração e fizemos um link com sites-enabled/, que é o diretório no qual o Nginx irá procurar. Isso significa que você pode desativar um site removendo seu link simbólico de sites-enabled/, mantendo o original sob sites-available /, no caso de você precisar reutilizá-lo no futuro.

O que se segue é um bloco de código recomendado para configurar o AtoM. Adicione o seguinte conteúdo em /etc/nginx/sites-enabled/atom.

```
upstream atom {
  server unix:/var/run/php5-fpm.atom.sock;
}
```

```
server {
```

```
 listen 80;
 root /usr/share/nginx/atom;
```

```
 # http://wiki.nginx.org/HttpCoreModule#server_name
 # _ means catch any, but it's better if you replace this with your server
 # name, e.g. archives.foobar.com
 server_name _;
```

```
 client_max_body_size 72M;
```

```
 # http://wiki.nginx.org/HttpCoreModule#try_files
 location / {
  try_files $uri /index.php?$args;
 }
location ~ /\lambda. {
  deny all;
  return 404;
 }
 location ~* (\.yml|\.ini|\.tmpl)$ {
  deny all;
  return 404;
 }
 location ~* /(?:uploads|files)/.*\.php$ {
  deny all;
  return 404;
 }
```

```
 # This is the most important part, as here we are redirecting some specific
   # requests to PHP-FPM so PHP can do its job passing data to and from the
   # web server.
  location ~ \land/(index|qubit_dev)\.php(/|$) {
    include /etc/nginx/fastcgi params;
    fastcgi param SCRIPT FILENAME $document root$fastcgi script name;
    fastcgi_split_path_info ^(.+\.php)(/.*)$;
     fastcgi_pass atom;
   }
   location ~* \.php$ {
     deny all;
     return 404;
   }
}
```
Agora é preciso reiniciar o Nginx: sudo service nginx restart

### <span id="page-12-0"></span>**PHP**

O modo favorito para implantar o AtoM é utilizando o **PHP-FPM**, um gerenciador de processos que se adapta melhor do que outras soluções FastCGI. O comando a seguir irá instalá-lo junto com o restante das extensões PHP exigidas pelo AtoM:

```
sudo apt-get install php5-cli php5-fpm php5-curl php5-mysql php5-xsl php5-jso
n php5-ldap php-apc
```
Se você está utilizando Ubuntu 14.04, o pacote php5-readline também é necessário.

```
sudo apt-get install php5-readline
```
Agora vamos adicionar o seguinte conteúdo em /etc/php5/fpm/pool.d/atom.conf:

#### **[atom]**

```
# The user running the application
user = www-data
group = www-data
```

```
# Use UNIX sockets if Nginx and PHP-FPM are running in the same machine
listen = /var/run/php5-fpm.atom.sock
listen.owner = www-data
listen.group = www-data
listen.mode = 0600
```

```
# The following directives should be tweaked based in your hardware resources
pm = dynamic
pm.max_children = 30
pm.start_servers = 10
pm.min_spare_servers = 10
pm.max_spare_servers = 10
pm.max_requests = 200
```
chdir **=** /

```
# Some defaults for your PHP production environment
# A full list here: http://www.php.net/manual/en/ini.list.php
php_admin_value[expose_php] = off
php_admin_value[allow_url_fopen] = on
php_admin_value[memory_limit] = 512M
php_admin_value[max_execution_time] = 120
php_admin_value[post_max_size] = 72M
php_admin_value[upload_max_filesize] = 64M
php_admin_value[max_file_uploads] = 10
php_admin_value[cgi.fix_pathinfo] = 0
php_admin_value[display_errors] = off
php_admin_value[display_startup_errors] = off
php_admin_value[html_errors] = off
php_admin_value[session.use_only_cookies] = 0
```

```
# APC, which is still used in PHP 5.5 for userland memory cache unless you
# are switching to something like sfMemcacheCache
php_admin_value[apc.enabled] = 1
php_admin_value[apc.shm_size] = 64M
php_admin_value[apc.num_files_hint] = 5000
```
#### php\_admin\_value[apc.stat] **=** 0

```
# Zend OPcache
# Only in Ubuntu 14.04 (PHP 5.5).
# Don't use this in Ubuntu 12.04, it won't work.
php_admin_value[opcache.enable] = 1
php_admin_value[opcache.enable_cli] = 0
php_admin_value[opcache.memory_consumption] = 192
php_admin_value[opcache.interned_strings_buffer] = 16
php_admin_value[opcache.max_accelerated_files] = 4000
php_admin_value[opcache.validate_timestamps] = 0
php_admin_value[opcache.fast_shutdown] = 1
```

```
# This is a good place to define some environment variables, e.g. use
# ATOM_DEBUG_IP to define a list of IP addresses with full access to the
# debug frontend or ATOM_READ_ONLY if you want AtoM to prevent
# authenticated users
env[ATOM_DEBUG_IP] = "10.10.10.10,127.0.0.1"
env[ATOM_READ_ONLY] = "off"
```
Repare que a seção "Zend OPcache" não vai funcionar no Ubuntu 12.04. Comente ou remova, a menos que você esteja usando o Ubuntu 14.04.

O gerenciador de processos deve ser reiniciado:

sudo service php5-fpm restart

Se o serviço falhar ao ser reiniciado, certifique-se de que o arquivo de configuração foi colado corretamente. Você também pode verificar a sintaxe de execução rodando o seguinte teste:

sudo php5-fpm --test

Se você não estiver planejando utilizar o pool padrão PHP (www), sinta-se livre para removê-lo: sudo rm /etc/php5/fpm/pool.d/www.conf sudo service php5-fpm restart

### <span id="page-14-0"></span>**Outros pacotes**

Se você deseja que o AtoM seja capaz de processar objetos digitais em formatos como JPEG ou extrair texto a partir de seus documentos PDF, há alguns pacotes que você precisa instalar. Eles não são obrigatórios, mas se forem encontrados no sistema, o AtoM irá utilizá-los para produzir objetos

digitais derivados de seus objetos mestres. O comando a seguir irá instalar todas as dependências recomendadas ao mesmo tempo:

```
sudo apt-get install imagemagick ghostscript poppler-utils
Instale ffmpeg a partir do Archivematica PPA, que funciona tanto para Ubuntu 12.04 e Ubuntu 
14.04.
sudo add-apt-repository ppa:archivematica/externals
sudo apt-get update
sudo apt-get install ffmpeg
```
## <span id="page-15-0"></span>**Instalação do Pacote Base Arch**

Nesse ponto iniciaremos a implantação do pacote customizado do AtoM. A customização já prevê algumas alterações visuais, inclusão de relatórios, tradução para Português, dentre outras. Siga abaixo os passos para a conclusão da instalação com sucesso:

1. Copiar o pacote **basearch.tgz** para o servidor

2. Descompactar o pacote para a pasta /usr/share/nginx/ **tar -xvzf basearch.tgz**

3. Dar permissão ao usuário do Nginx **chown www-data:www-data /usr/share/nginx/atom -R**

4. Criar o banco atom

Supondo que você esteja executando o MySQL em localhost, por favor, crie o banco de dados executando o seguinte comando usando a senha que você criou anteriormente:

```
mysql -h localhost -u root -p -e "CREATE DATABASE atom CHARACTER SET utf8 COL
LATE utf8 unicode ci;"
```
Segue um exemplo prático:

#### **mysql -uroot -p -e "CREATE DATABASE atom CHARACTER SET utf8 COLLATE utf8\_unicode\_ci;"**

Observe que o banco de dados tem sido chamado de atom. Sinta-se livre para mudar o nome do banco.

No caso do seu servidor MySQL não ser o mesmo que o seu servidor web, substitua "localhost" pelo endereço do seu servidor MySQL.

#### Aviso

Certifique-se de que você está usando um banco de dados vazio! Não reutilize uma base de dados antiga, a menos que ela esteja vazia. Você sempre poderá utilizar o comando DROP DATABASE e depois criála novamente.

#### 5. Verificar se o banco foi criado (recomendado) **mysql -uroot -p -e "show databases;"**

#### 6. Dar permissão ao usuário no banco

É sempre uma boa ideia criar um usuário MySQL para o AtoM a fim de manter as coisas seguras. Com o comando abaixo você cria um usuário chamado useratom com a senha atom123 e as permissões necessárias para acessar o banco de dados.

#### **mysql -uroot -p -e "GRANT INDEX, CREATE, SELECT, INSERT, UPDATE, DELETE, ALTER, LOCK TABLES on atom.\* TO 'useratom'@'localhost' IDENTIFIED BY 'atom123'";**

Note que os privilégios INDEX, CREATE e ALTER só são necessários durante o processo de instalação ou quando você estiver atualizando o AtoM para uma versão mais recente. Você pode removê-las do perfil do usuário uma vez que você finalizar a instalação ou então pode mudar o usuário utilizado pelo AtoM no arquivo **config.php**.

7. Copiar o dump (incluído no pacote) para o banco atom criado **mysql -uroot -p atom < /usr/share/nginx/atom.sql**

 $\begin{array}{c|c|c|c|c|c} \hline \multicolumn{3}{c|}{\mathbf{1}} & \multicolumn{3}{c|}{\mathbf{5}} & \multicolumn{3}{c|}{\mathbf{6}} & \multicolumn{3}{c|}{\mathbf{7}} \\ \hline \multicolumn{3}{c|}{\mathbf{1}} & \multicolumn{3}{c|}{\mathbf{5}} & \multicolumn{3}{c|}{\mathbf{6}} & \multicolumn{3}{c|}{\mathbf{7}} & \multicolumn{3}{c|}{\mathbf{8}} & \multicolumn{3}{c|}{\mathbf{8}} \\ \hline \multicolumn{3}{c|}{\mathbf{1}} & \multicolumn{3}{$ Nm B | Estyle.css B | Estelhes\_SISPAR.bt B | Esthema wri B | Estheronig and B | Estorighe B |  $\frac{1}{10}$  auto-generated by sfInstall::configureDatabase()<br> $\frac{1}{10}$  date: 2014/10/06 14:02:18 return array ( array ( \<br>pel' => 'propei' =><br>
array (<br>
'class' => 'sfPropelDatabase',<br>
'param' =><br>
array ( 10 11 12 13 14 15 16 17 18 19 20 11 22 23 24 25 26 27 28 29 30 31 **array** ( $\qquad \qquad \text{encoding'} \Rightarrow \text{'utf8'},$ 'encoding' => 'utf8',<br>'persistent' => **true,**<br>'pooling' => **true,**<br>'dsn' => 'mysql:dbname=atom;port=3306',<br>'username' => 'useratom',<br>'password' => 'atom123',  $\Delta$ . ò.  $\begin{array}{l} \n \cdot \cdot \cdot \cdot \quad \text{if } \mathbb{R}^n \to \mathbb{R}^n \text{ is a } \mathbb{R}^n \text{ is a } \mathbb{R}^n \text{ is a } \mathbb{R}^n \text{ is a } \mathbb{R}^n \text{ is a } \mathbb{R}^n \text{ is a } \mathbb{R}^n \text{ is a } \mathbb{R}^n \text{ is a } \mathbb{R}^n \text{ is a } \mathbb{R}^n \text{ is a } \mathbb{R}^n \text{ is a } \mathbb{R}^n \text{ is a } \mathbb{R}^n \text{ is a } \mathbb{$ array (  $\overline{\text{o}}$   $\overline{\text{o}}$ array ( `<br>∷m'=>  $array ($ <br>'classname' => 'DebugPDO',  $ebu\sigma'$  => array ( "realmemoryusage" => true,<br>"details" =>

#### 8. Alterar banco, usuário e senha no arquivo **/atom/config/config.php**

9. Executar o comando refresh (script incluído no pacote para limpar o cache da aplicação e reiniciar o Nginx) **./refresh.sh**

Fenath:1362 lines:71 | Ln:1 Col:1 Sel:010 | UNDC

ANSI as UTF-8

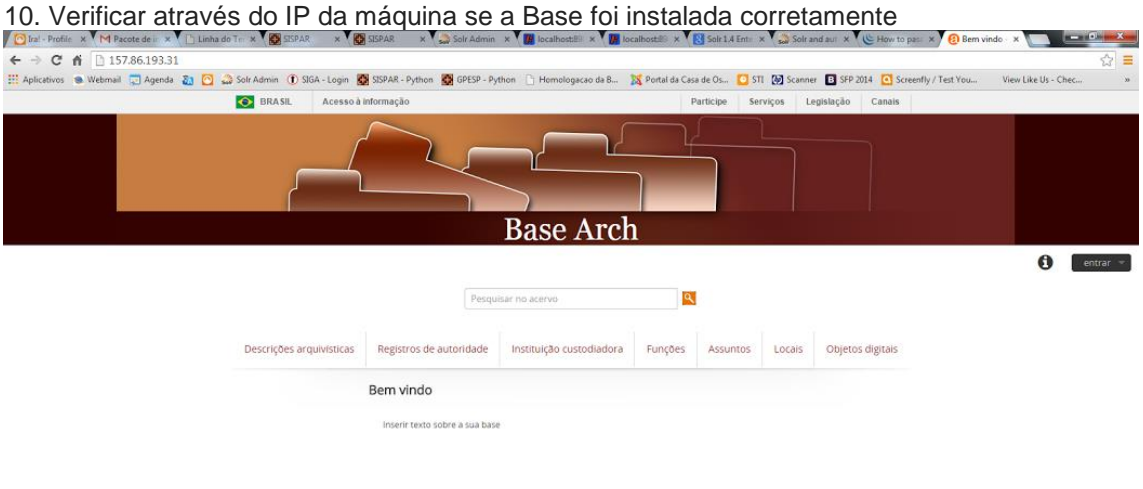

 $\begin{tabular}{|c|c|} \hline \hline \begin{tabular}{|c|c|c|} \hline \multicolumn{3}{|c|}{\textbf{}}\\ \hline \multicolumn{3}{|c|}{\textbf{}}\\ \hline \multicolumn{3}{|c|}{\textbf{}}\\ \hline \multicolumn{3}{|c|}{\textbf{}}\\ \hline \multicolumn{3}{|c|}{\textbf{}}\\ \hline \multicolumn{3}{|c|}{\textbf{}}\\ \hline \multicolumn{3}{|c|}{\textbf{}}\\ \hline \multicolumn{3}{|c|}{\textbf{}}\\ \hline \multicolumn{3}{|c|}{\textbf{}}\\ \hline \multicolumn{$ 

 $\begin{tabular}{ll} \hline 4 & Mostra todos os doamlosds \end{tabular} \begin{tabular}{ll} $\times$ \end{tabular}$ 

## <span id="page-18-0"></span>**Considerações de segurança**

Agora que o AtoM está instalado, por favor, reserve um momento para ler a seção de segurança, onde é mostrado como configurar o firewall no Ubuntu e fazer backup do AtoM.

É fundamental que os usuários configurem um firewall porque alguns dos serviços instalados não devem ser expostos. Por exemplo, o ElasticSearch não foi projetado para ser acessível a partir de redes não confiáveis e consiste em um ponto de ataque comum.

## <span id="page-19-0"></span>Atualização de versão

Esse guia explica como atualizar uma versão mais antiga do AtoM (incluindo as versões do ICA-AtoM 1.1 a 1.3.1 ou mais recentes) para a 2.1.

#### Importante

Se você utiliza uma versão mais antiga do ICA-AtoM (anterior a 1.1), por favor atualize para a última versão do ICA-AtoM antes de seguir as instruções.

Considere a desativação do seu site durante a atualização. Redirecione os usuários para uma página de manutenção ou coloque o seu site no modo de "somente leitura" ao executar a atualização.

### <span id="page-19-1"></span>**Instale a última versão do AtoM**

A instalação deve seguir as orientações indicadas no tópico "Instalação" desta apostila.

#### Importante

Lembre-se de criar um novo banco de dados para esta instalação. Quando você executar o instalador web, ele irá apagar os dados anteriores se você estiver usando o mesmo banco de dados!

## <span id="page-19-2"></span>**Copie os dados antigos**

Neste ponto, você deve ter uma instalação funcional do AtoM 2.1, utilizando um banco de dados novo. Agora vamos copiar o conteúdo do diretório **uploads** antigo, assim como o banco de dados:

1. **rsync** é uma solução de sincronização de diretório que podemos utilizar para copiar o conteúdo de seu diretório uploads antigo para o novo, mesmo quando ambos os diretórios estão na mesma máquina. Usando a linha de comando, digite o seguinte comando:

\$ rsync -av /var/www/icaatom\_old/uploads /usr/share/nginx/atom/uploads

Consideremos, por exemplo, "icaatom\_old" como o nome de sua antiga instalação. O caminho recomendado para a nova instalação é ( /usr/share/nginx/atom)

Alternativamente, você pode simplesmente usar **cp**:

```
$ cp -r /var/www/icaatom_old/uploads /usr/share/nginx/atom/uploads
```
2. Faça o dump do conteúdo do seu antigo banco de dados para um arquivo temporário:

```
$ mysqldump -u username -p old_database > /tmp/database.sql
```
3. Agora, carregue o conteúdo em sua nova base:

```
$ mysql -u username -p new_database < /tmp/database.sql
```
## <span id="page-20-0"></span>**Execute a rotina de atualização**

Aqui talvez seja o passo mais crítico no processo de upgrade. Se você encontrar algum erro, por favor consulte o FAQ do AtoM, pesquise no Grupo do Google

**https://groups.google.com/forum/#!forum/ica-atom-users**, e caso você não encontre uma solução, sinta-se à vontade para deixar uma pergunta lá mesmo.

Em primeiro lugar, mude o diretório atual:

\$ cd /usr/share/nginx/atom

Agora, execute a tarefa upgrade-sql

\$ php symfony tools:upgrade-sql

## <span id="page-20-1"></span>**Gerar novamente a referência dos objetos digitais e thumbnails (opcional)**

Se você estiver atualizando a partir da versão 1.3.1 ou anterior, você pode querer regenerar a referência do objeto digital e imagens thumbnails. O tamanho dos thumbs eram menores no AtoM 1.x, para que estas imagens, muitas vezes, pudessem aparecer. Uma convenção de nomenclatura para o diretório também foi adicionada para tornar a localização do objeto digital mestre mais segura.

Primeiro, verifique se você está no diretório ( /usr/share/nginx/atom).

Agora, execute a tarefa **regen-derivatives**:

\$ php symfony digitalobject:regen-derivatives

## <span id="page-20-2"></span>**Reconstrua o índice de pesquisa e limpe o cache**

Para que todas essas mudanças tenham efeito, você precisará reindexar os arquivos que você importou em seu banco de dados e limpar o cache.

Em primeiro lugar, reconstrua o índice de pesquisa:

php symfony search:populate

Em seguida, limpe o cache para remover todos os desatualizados da aplicação:

\$ php symfony cc

## <span id="page-21-0"></span>**Inicie o uso do software**

Parabéns! Se você está lendo isto, significa que você atualizou seus dados com sucesso. Agora, por favor, verifique se tudo está funcionando bem.

#### Importante

Antes de colocar o seu site em produção novamente, por favor, verifique se os dados foram importados corretamente.

## <span id="page-21-1"></span>Tradução

Quando importamos os arquivos XML de tradução, sobrescrevemos os arquivos do Atom. O diretório padrão para os arquivos de tradução é:

/usr/share/nginx/atom/apps/qubit/i18n/pt/messages.xml

Segue trecho de código como exemplo:

<trans-unit id="150">

<source>Taxonomy</source> <!- -termo a ser traduzido - ->

<target>Taxonomia</target>

</trans-unit>

Quando não for possível traduzir na Interface de tradução da aplicação, tente através do arquivo XML.

## <span id="page-22-0"></span>Erros na migração

Seguem abaixo alguns erros encontrados durante a migração da versão 1.3 para a 2.1:

SQLSTATE [42S01]: Base table or view already exist: 1050 Table 'aip' already exists SQLSTATE [42S01]: Base table or view already exist: 1050 Table 'access\_log' already exists

Solucionamos esse tipo de erro acima efetuando a exclusão das tabelas.

Mysql –uroot –p –e "drop table atom.access\_log;"

Ao aplicar o commando **php symphony search:populate** a fim de persistir os dados no banco, podemos nos deparar com alguns erros como o travamento da operação. Esse bloqueio pode se dar pelas seguintes razões mais conhecidas:

- 1. Registros vazios nas tabelas Procure identificar os registros-pai a fim de rastrear a exclusão. É importante também remover a referência na tabela **atom.slug**
- 2. Registros persistidos com os seguintes caracteres em sequência **";** Segue abaixo o código SQL para "limpar" os registros do banco que contem a expressão **";** O Atom não deixa persistir os dados caso haja um registro com esses caracteres em sequência no banco.

Segue um exemplo real:

select id, title from icaatom130.information\_object\_i18n where title like '%";%';

Com o comando acima selecionamos o id e o título na tabela principal onde ficam os registros a fim identificarmos os registros que contém os caracteres ";

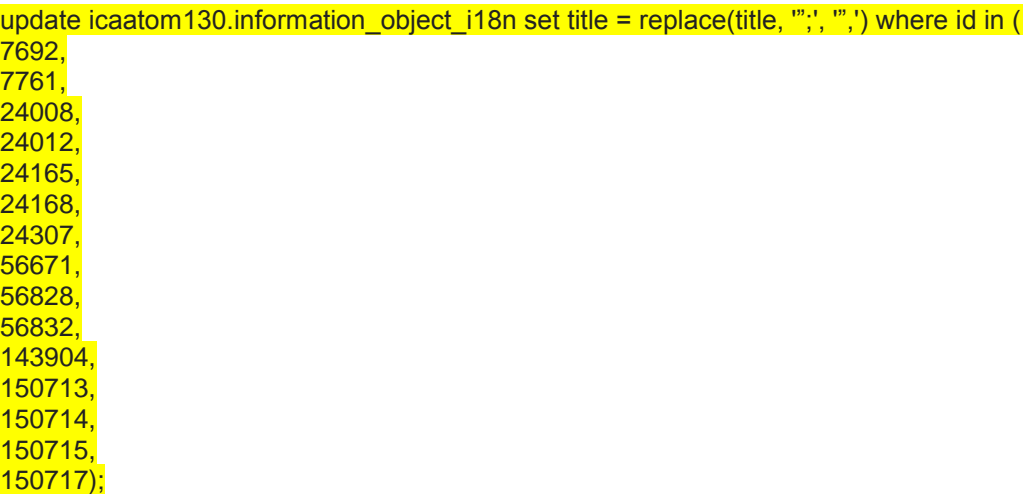

Acima aplicamos um update em todos os registros encontrados e fizemos a substituição dos caracteres "; por ',

Após esse procedimento tente o comando **php symphony search:populate**.

## <span id="page-23-0"></span>Referência

*https://www.accesstomemory.org*